## **LEGO® WeDo (VIII)**

## **Programando en Scratch**

## Por Edwar Romero

## Fotos por Osvaldo Romero

Menudo plan de dominar el mundo ¡Si nos hemos olvidado de colocar las instrucciones avanzadas de los primeros modelos en Scratch! Nos quedamos jugando con nuestro LEGO, ¡ejem!, planeando nuestra estrategia y no alcanzamos a estar en el número anterior de HispaBrick. Eso nos pasa por ver lo mono que nos quedaron los ladrillos programados con Scratch.

A la fecha, en ediciones anteriores se ha presentado la comparativa entre los comandos básicos del programa del WeDo y las instrucciones equivalentes en Scratch. También se han discutido lo más básico de los Mecanismos Asombrosos (Los Pájaros Bailarines, La Peonza Inteligente y el Mono Tamborilero), los Animales Salvajes (Caimán Hambriento, el León Rugiente y el Pájaro Volador), el Juego de Fútbol (Tirador, el Portero y los Animadores) y los Cuentos de Aventura (Rescate en el Avión, Huída del Gigante y Tormenta en el Velero). Ahora volvemos a retomar las instrucciones avanzadas de todos estos modelos con Scratch.

Hoy regresan los Mecanismos Asombrosos: Los Pájaros Bailarines, La Peonza Inteligente y el Mono Tamborilero.

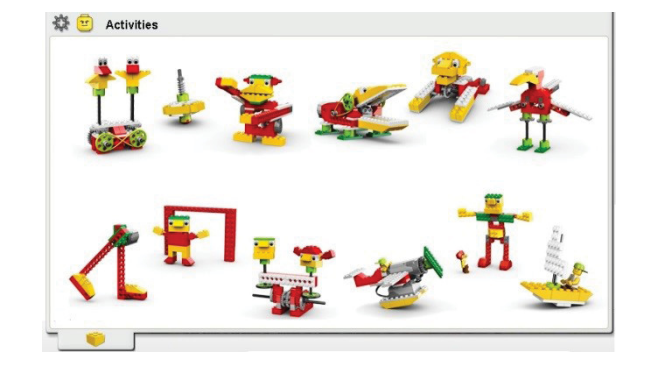

Esta vez volvemos a visitar a los pájaros bailarines en su versión de programación avanzada.

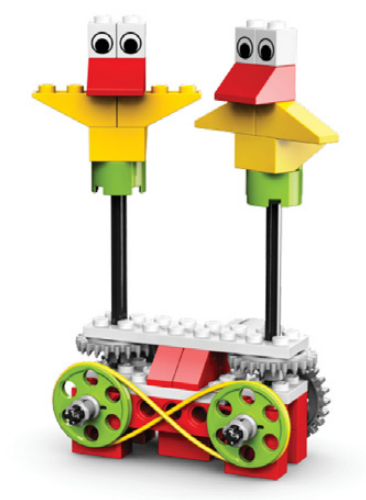

La versión avanzada de los Pájaros Bailarines en el programa de WeDo es como se muestra abajo. Con la experiencia adquirida hasta la fecha sería buena idea intentar recrear el programa sin mirar nuestra versión.

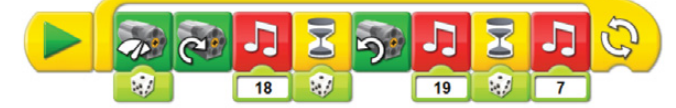

Vemos que utiliza un bucle para que se repita siempre. Dentro del bucle tenemos los comandos para escoger la potencia del motor con números al azar para que siempre sea diferente. Luego girar el motor en una dirección, tocar un sonido, esperar un

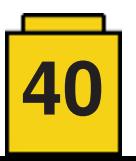

tiempo aleatorio, girar en sentido contrario, tocar otro sonido, esperar un tiempo al azar, tocar otro sonido para finalmente repetir el ciclo.

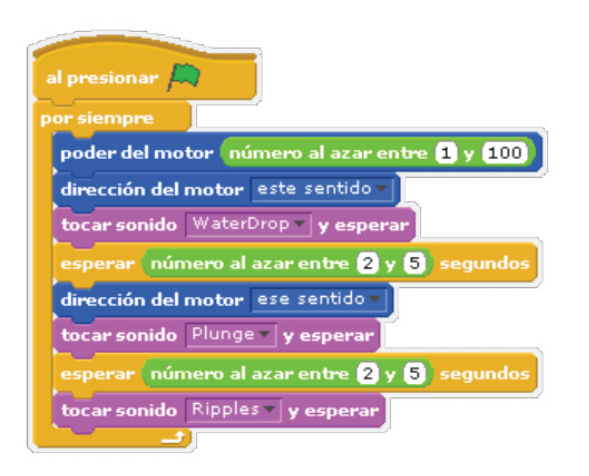

En Scratch, esta programación se vuelve interesante y desafiante pero no imposible. Abajo se muestra una de las posibles opciones. Se necesita el bucle de repetir por siempre bajo el menú de Control y los comandos de esperar \_ segundos también bajo este menú. Hacen falta los comandos de poder del motor y dirección del motor (no olvidar cambiar la dirección para el segundo comando). También se necesita la opción de número al azar bajo el menú de Operadores. Allí podrás seleccionar los números que mejor consideres. Para finalizar se necesitan los comandos de tocar sonido (hemos escogido los de tocar sonido y esperar para que no vaya tan rápido). Luego queda la tarea más importante, escoger los sonidos preferidos. En la imagen se importaron los sonidos (bajo el menú de sonidos en el panel de programación) de WaterDrop, Plunge y Ripples (bajo el folder de Effects) también puedes escoger los que te apetezcan o grabar tus sonidos preferidos y hacerlo completamente personalizado.

Ahora continuaremos con la Peonza Inteligente, también conocido como el Trompo Bailarín.

El código avanzado en el programa de WeDo es como se muestra. Es un buen desafio intentar recrear el código sin ver nuestra versión.

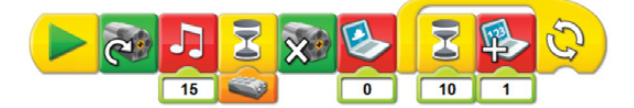

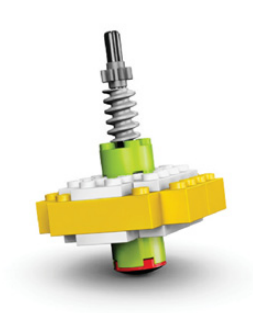

La programación en Scratch es más desafiante de lo que parece ya que es necesario crear una nueva variable. Una posible porgramación es la que se muestra abajo intentando seguir la misma secuencia del código en WeDo. Cuando se presiona el botón de iniciar, se enciende el motor, luego se escucha un sonido (WaterRunning en el ejemplo, importado del folder de Effects), se coloca un comando de esperar hasat que el sensor de distancia detecte que está retirado de la superficie. Es necesario buscar el comando de "\_ > \_" (mayor que, en color verde) e insertar el comando de valor del sensor del menú Sensores. No olvidar seleccionar el sensor de distancia del menú desplegable y llenar con 50, u otro valor que encuentres que te funcione del lado derecho del comando de comparación. Acto seguido, una vez el sensor de distancia encuentre que está alejado de la superficie, es necesario apagar el motor. Aquí tenemos que crear nuestra variable, tiempo en el ejemplo de abajo. Para ello en el menú de variables hay que seleccionar la opción de "Nueva variable" y escribir el nombre más conveniente. Una vez lo hayas realizado, veras unos nuevos comandos con el nombre de la variable. Allí tenemos que fijar el tiempo en cero antes de ir a un bucle de repetir por siempre. Dentro del bucle se incluye la opción de esperar 1 segundo del menú de Control antes de colocar el comando de cambiar tiempo por 1, para ir aumentando el conteo del tiempo de 1 segundo en q segundo según el tiempo de espera que se ha configurado.

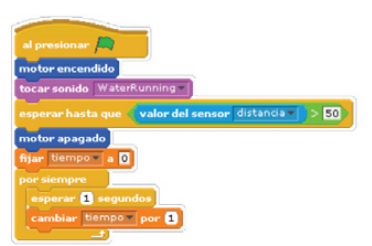

Cuando se configura la nueva variable, se verá una casilla en el espacio de color blanco con el nombre escogido. Este cambiará de 1 en 1 según el tiempo programado. Como se muestra en la siguiente figura.

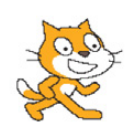

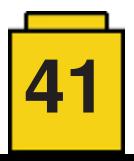

Ahora nos falta la programación avanzada del Mono Tamborilero.

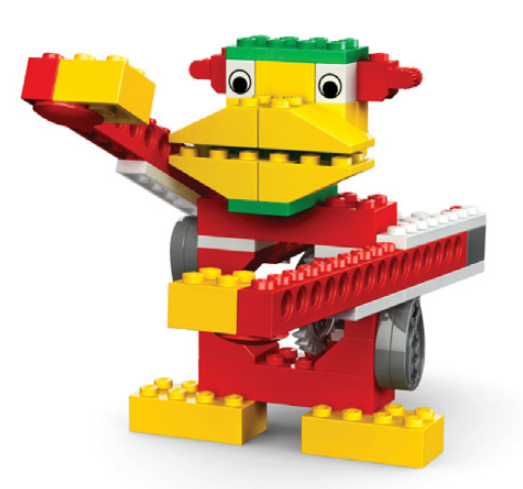

El programa del Mono Tamborilero en WeDo utiliza la opción del micrófono de la computadora (si hay uno disponible) para grabar tu propio sonido y así tocarlo mientras el mono toca su tambor. Es el icono de la parte superior izquierda, si tienes un micrófono cliquea sobre el círculo para grabar y sobre el cuadrado para detener la grabación. Ese sonido quedará grabado en la primera posición del icono músical que está programado con la letra "C".

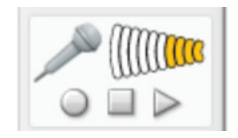

En WeDo, el código queda de la siguiente manera:

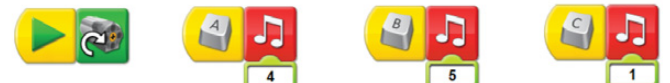

En Scratch, el código puede quedar de la siguiente forma. En el folder sonidos existe de instrumentos musicales y música (Instruments y Music Loops) donde hay sonidos de tambores para escoger. De igual forma puedes grabar tu propia melodia.

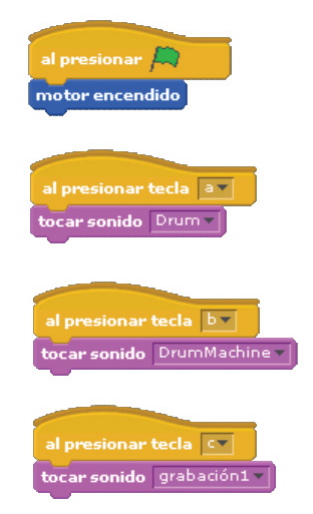

Bueno, y eso es todo por ahora amigos. Recuerda que si quieres conquistar el mundo con los ladrillos LEGO, no olvidar que esos ladrillos son tan tentadores que podemos olvidar nuestro objetivo. El pasar horas y horas ensamblando creaciones puede desviarte de tus planes, ¡cómo nos sucedió a nosotros!

Eso es todo por ahora, hay que seguir sintonizado en tu revista HispaBrick para continuar con más programación en el próximo número. En los enlaces de abajo podrás encontrar más información e instrucciones de ensamblaje y programación de los diseños presentados y muchos otros más:

www.wedobots.com www.facebook.com/wedorobots #

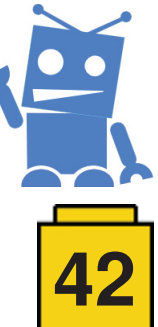

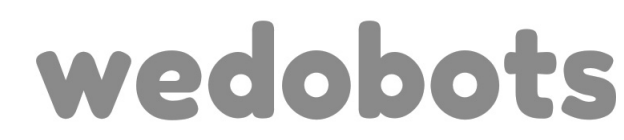

The unofficial blog for LEGO® WeDo designs